## Import von Padlet-Pinnwänden in die TaskCards-Instanz des KMZ NOK

Hier wird der Vorgang beschrieben Pinnwände aus der KMZ NOK Padlet-Instanz in die TaskCards-Instanz des KMZ zu kopieren. Halten Sie Ihre Zugänge zu den jeweiligen Portalen bereit.

Sie benötigen für den Import in TaskCards das kleine Tool CardIO. Dieses können Sie auf der Seite von TaskCards herunterladen: <https://www.taskcards.de/#/home/cardio> Laden Sie sich das Programm herunter und entpacken Sie es im Zielordner. Öffnen Sie das Programm (beim MAC kann es Probleme geben, dann mit der rechten Maustaste öffnen).

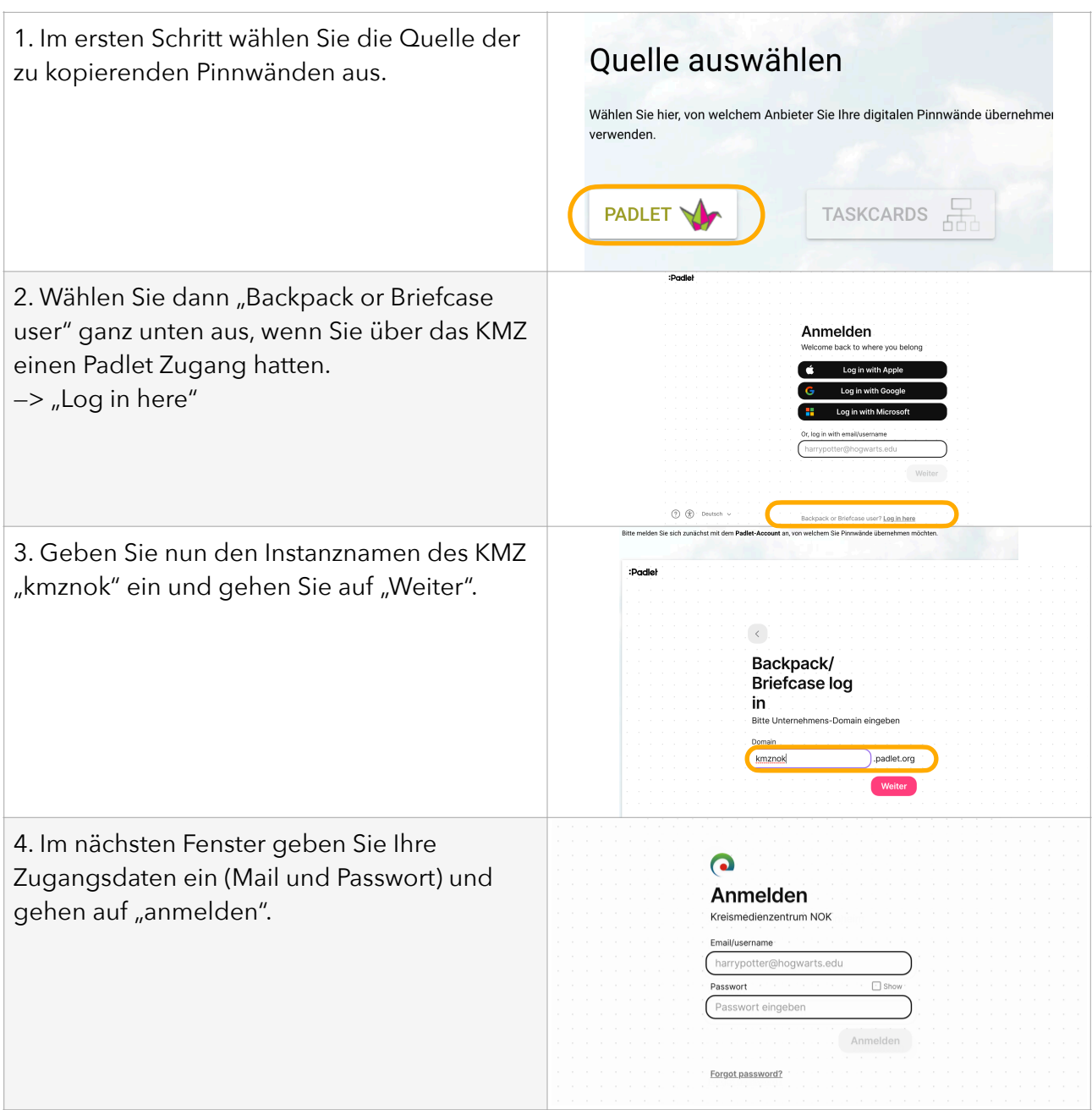

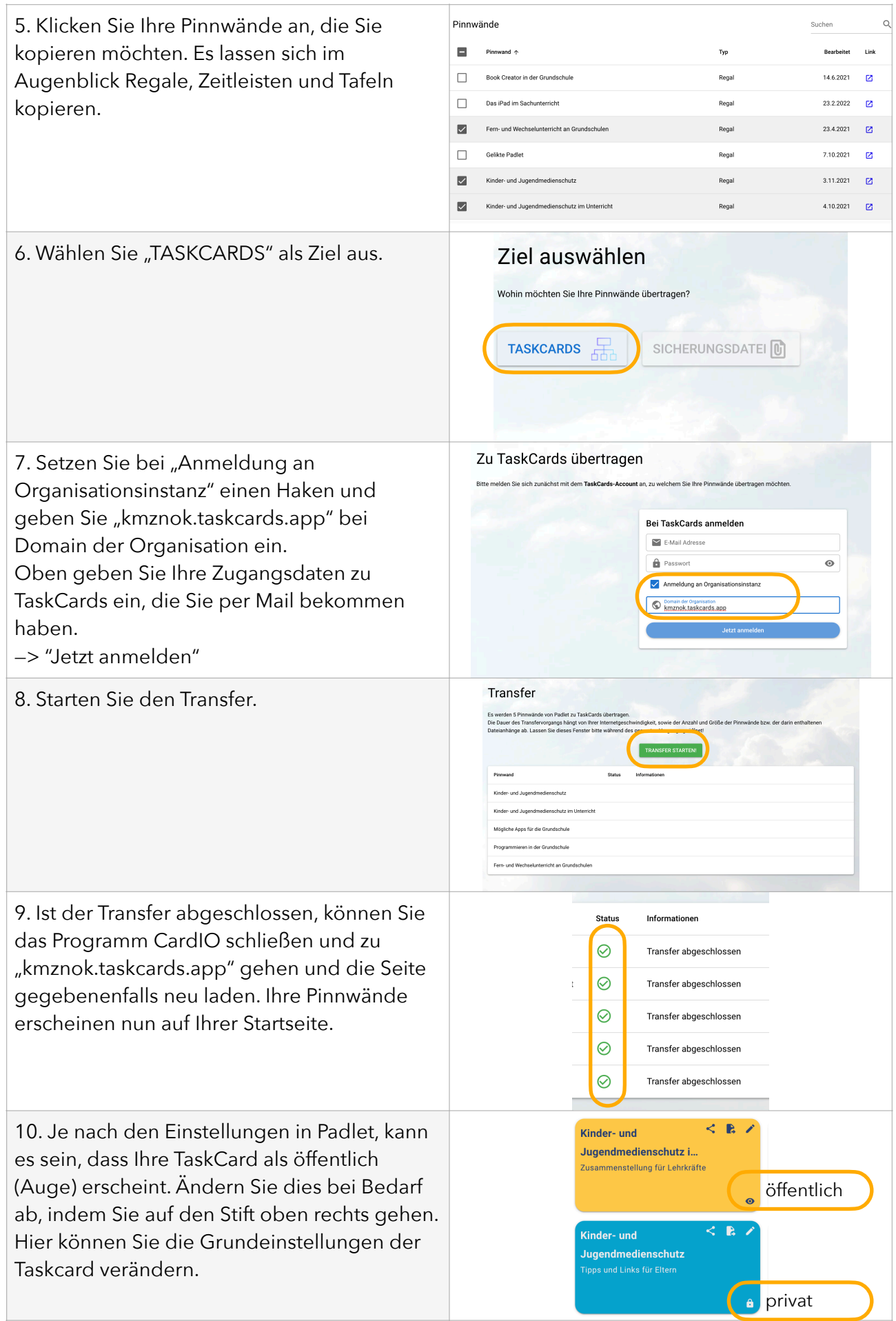

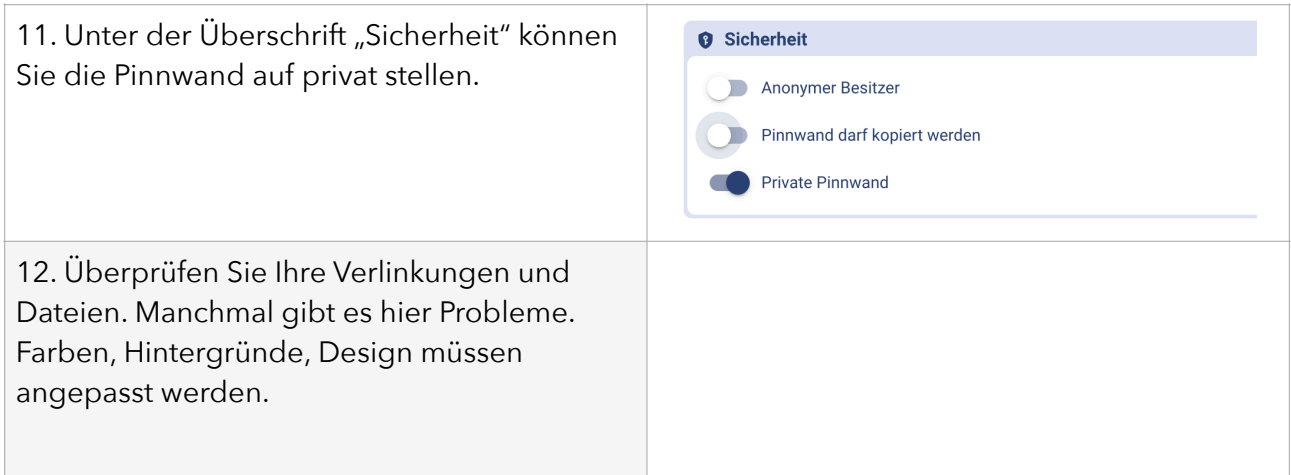

## **Viel Freude beim Arbeiten mit TaskCards**

## **wünscht Ihnen Ihr KMZ-Team!**

## **Dank an das SMZ Mannheim für die Erarbeitung dieser Anleitung.**